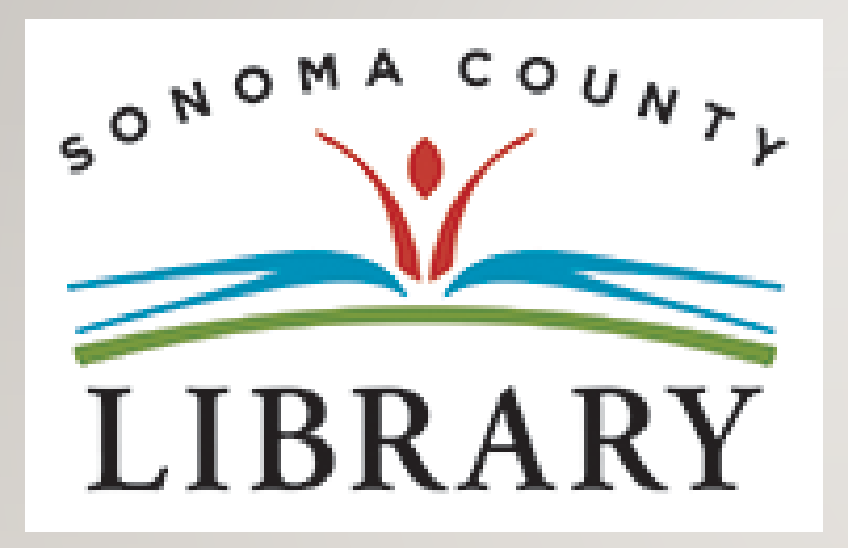

### Greetings and Welcome to the **Student Success Tutorials Series**

Today we will access **The New York Times** using your **Student OneCard** account.

If your school isn't participating in the **Student OneCard** program yet, you can access these resources with a regular Library Card and PIN.

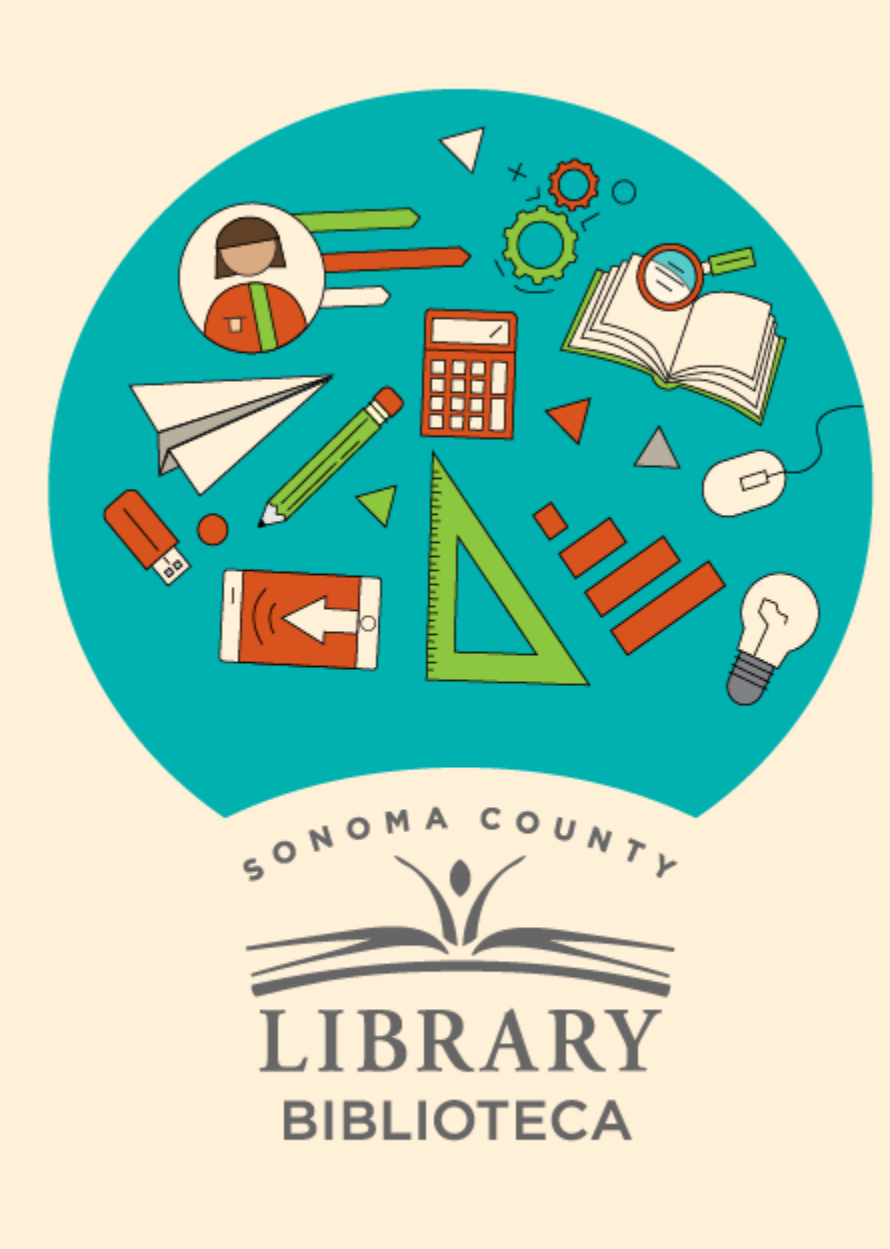

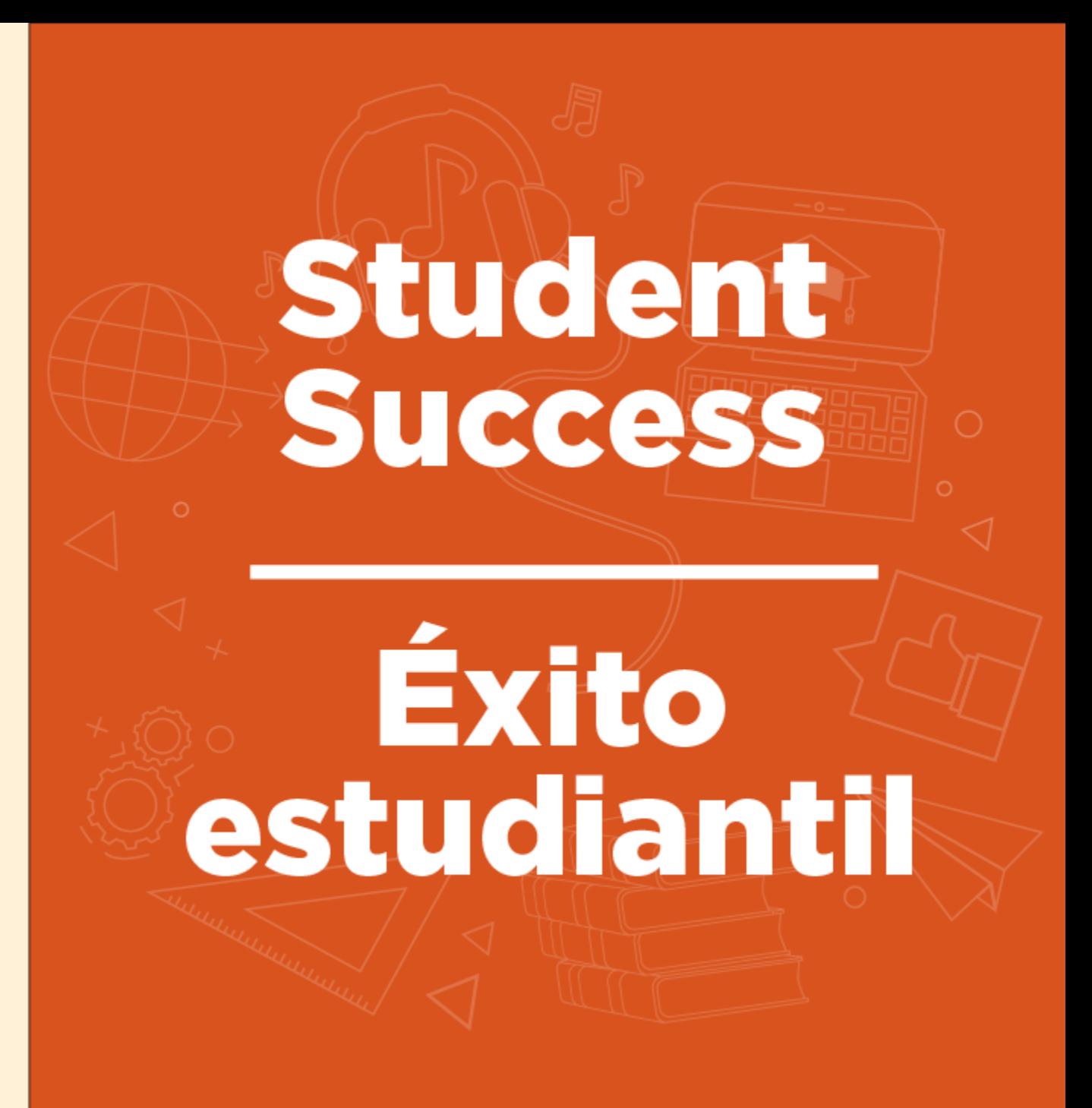

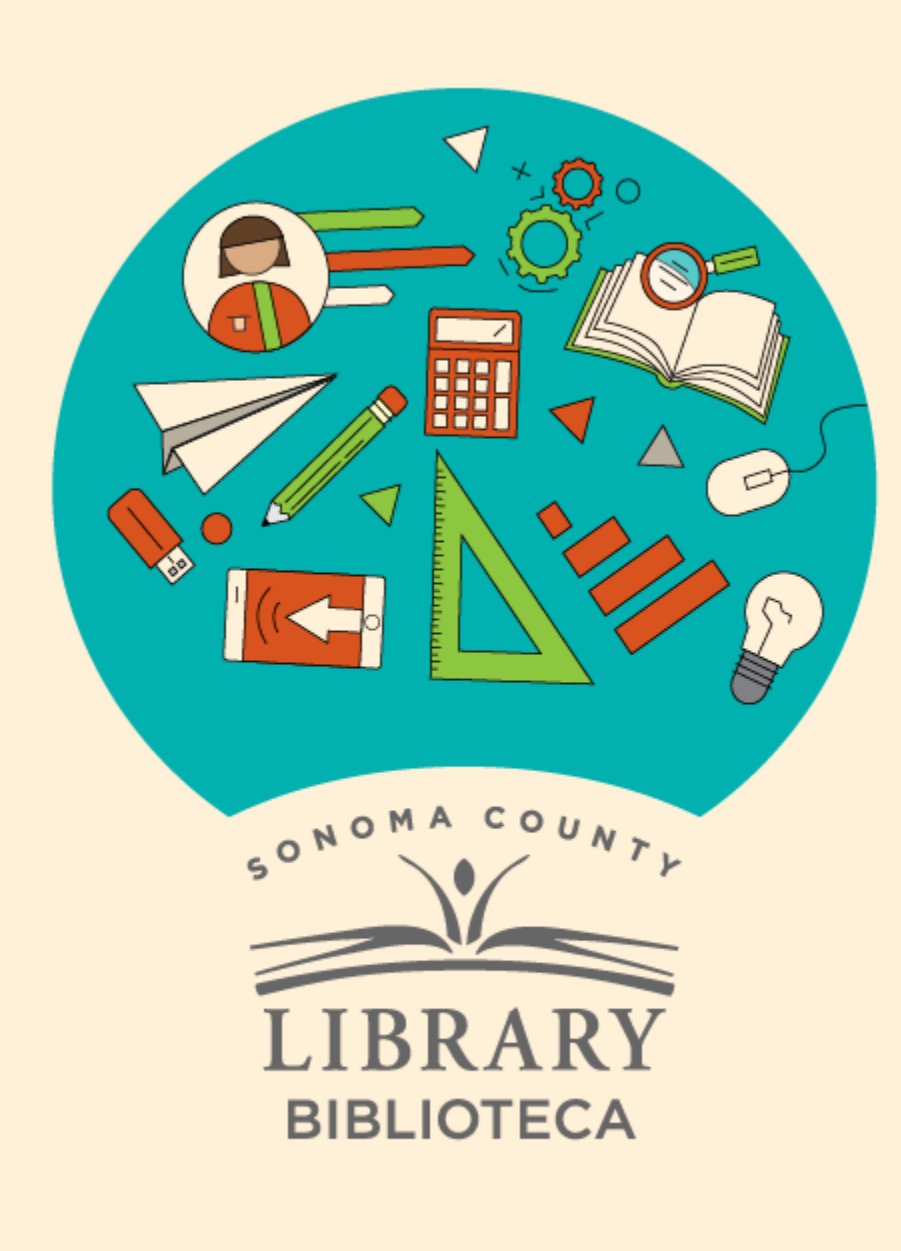

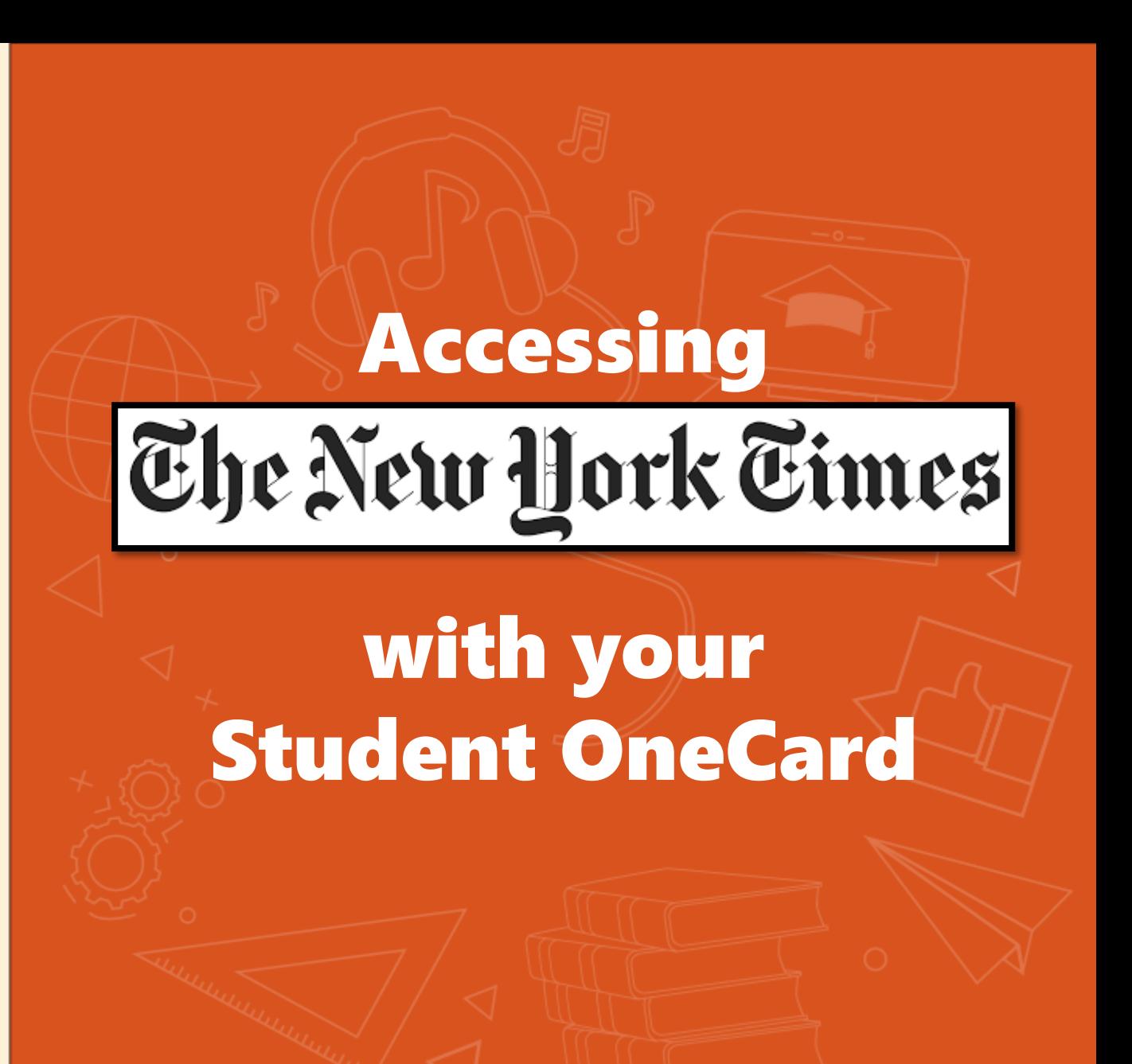

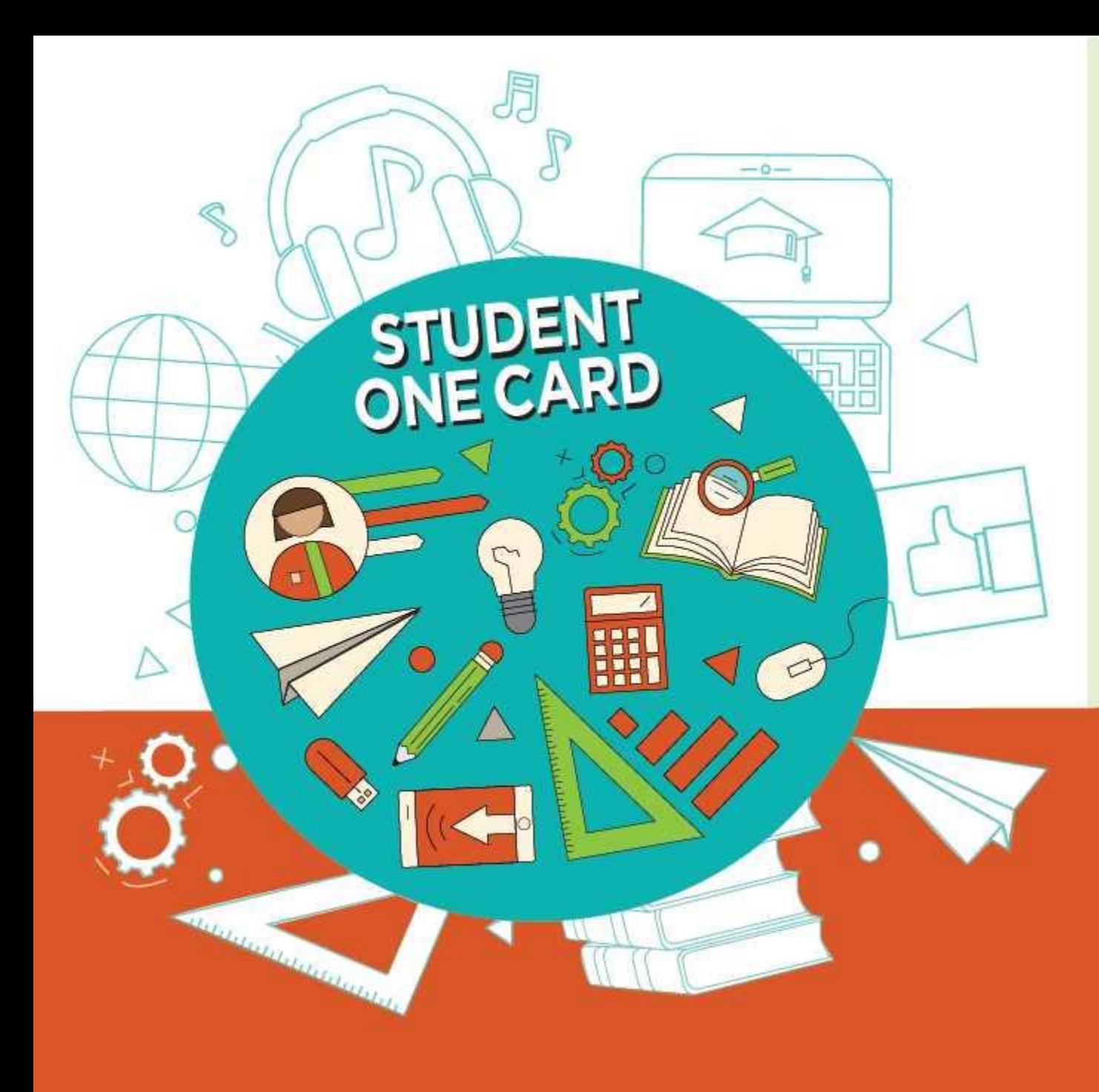

**Get free access** to library resources with your Student OneCard

Obtenga acceso gratuito a los recursos de la biblioteca con tu Student OneCard

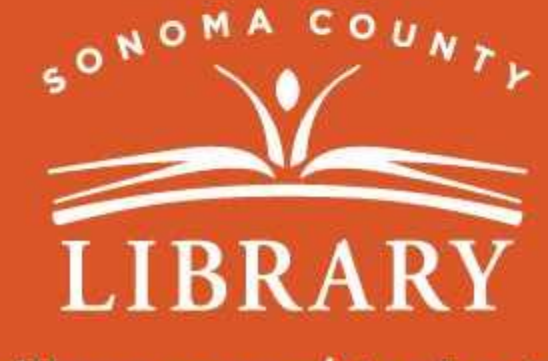

sonomalibrary.org/studentonecard

# Have your **Student OneCard** Ready

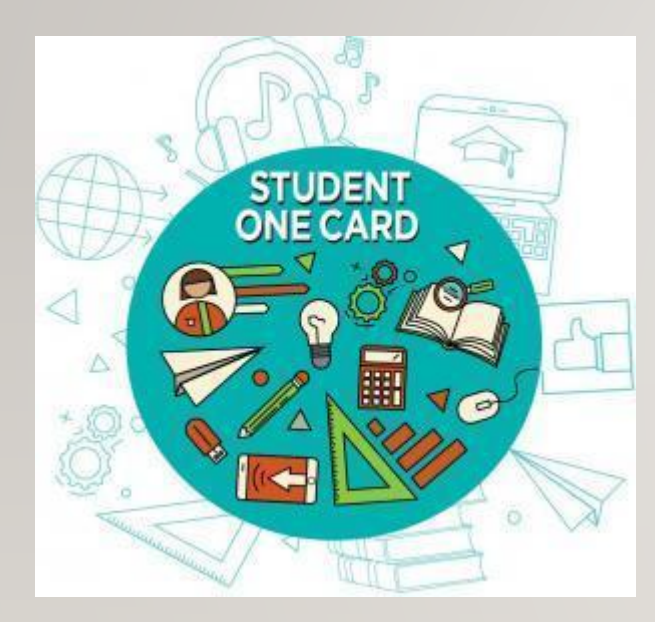

You will need to know your school district prefix and school issued student ID number.

**Account number examples:** SRCS123456 or RVUSD123456

**PIN example:** (Year of birth) 2006 or 2012

Call any **Sonoma County Library** location for help finding your **Student OneCard** number.

Please refer to <https://sonomalibrary.org/student-onecard> for more information regarding your **Student OneCard**.

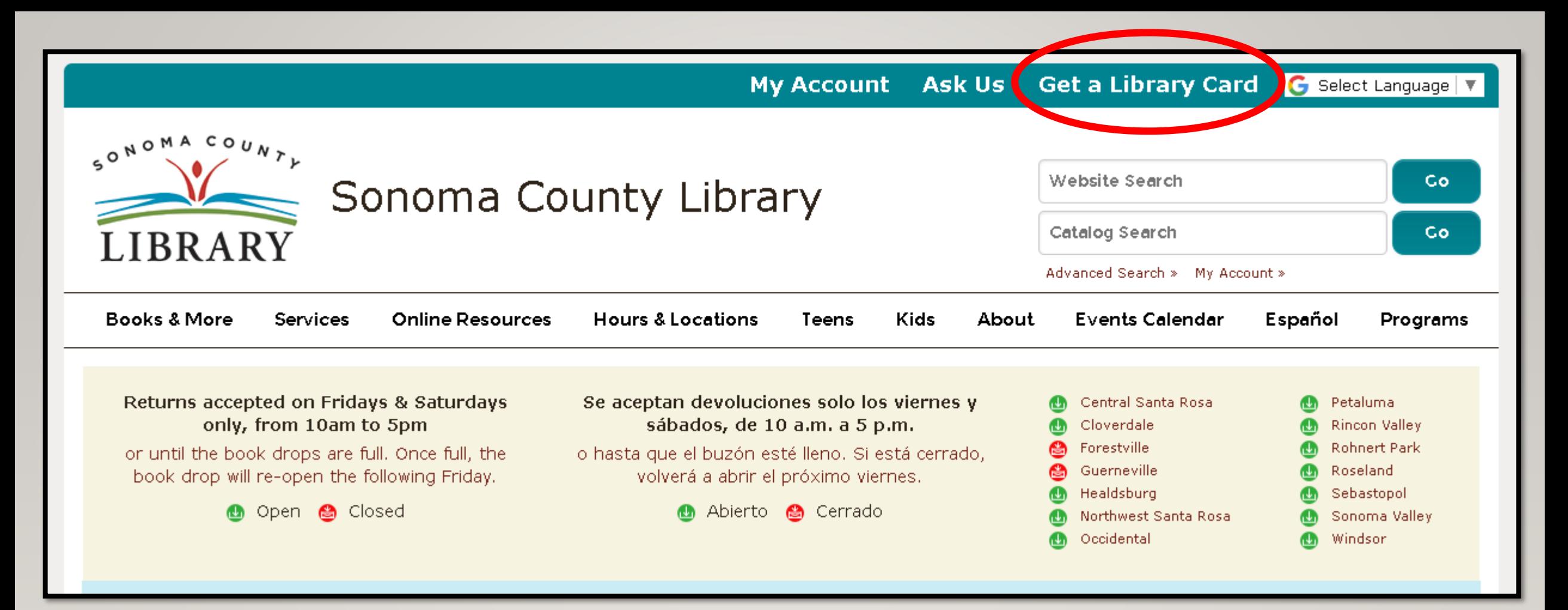

If you don't have a **Student OneCard**, you'll need a Sonoma County Library account. If you don't already have one, sign-up for an e-card at **<sonomalibrary.org>**

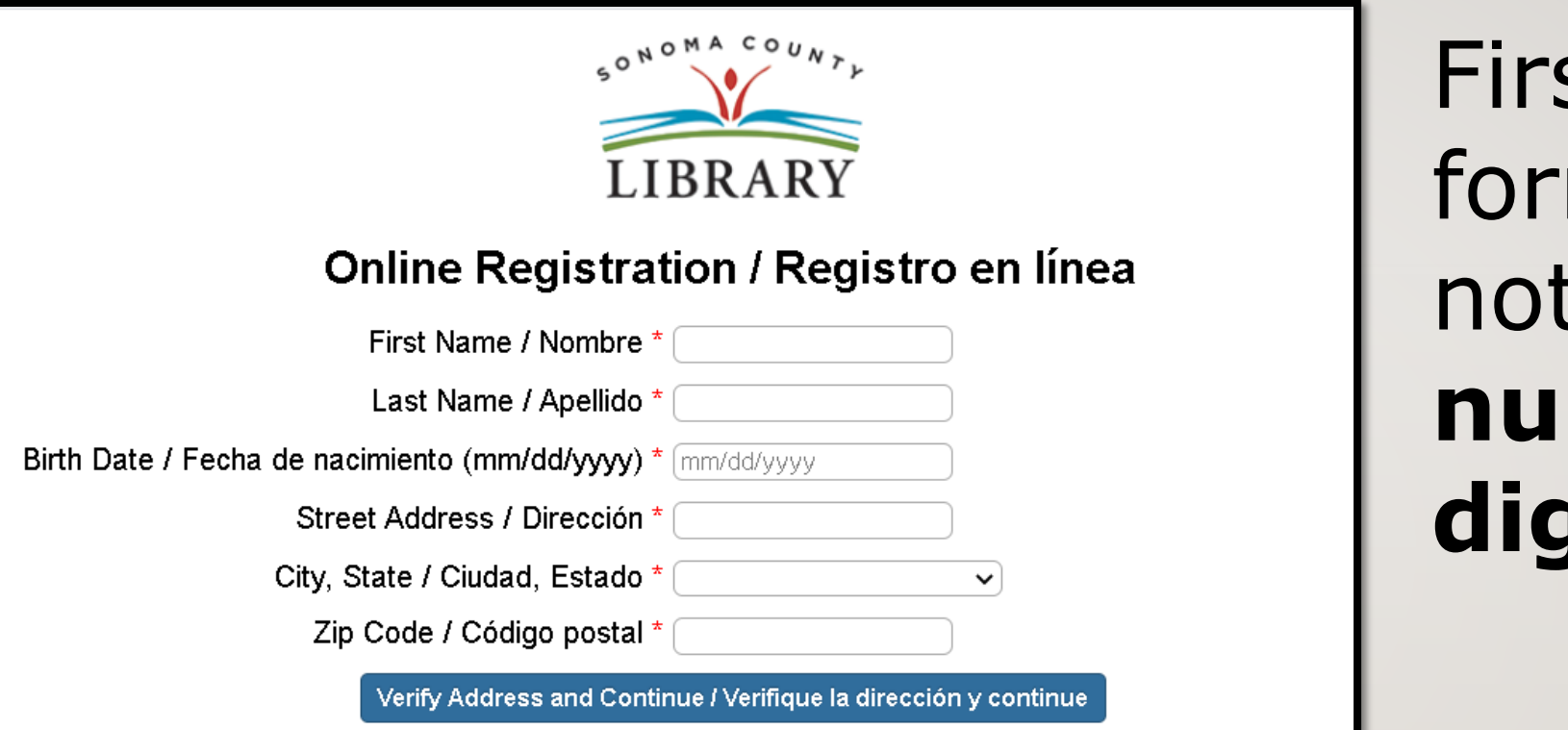

st, fill out this m. Be sure to te your **account number**, and **four digit PIN**.

### Then, when you're done…

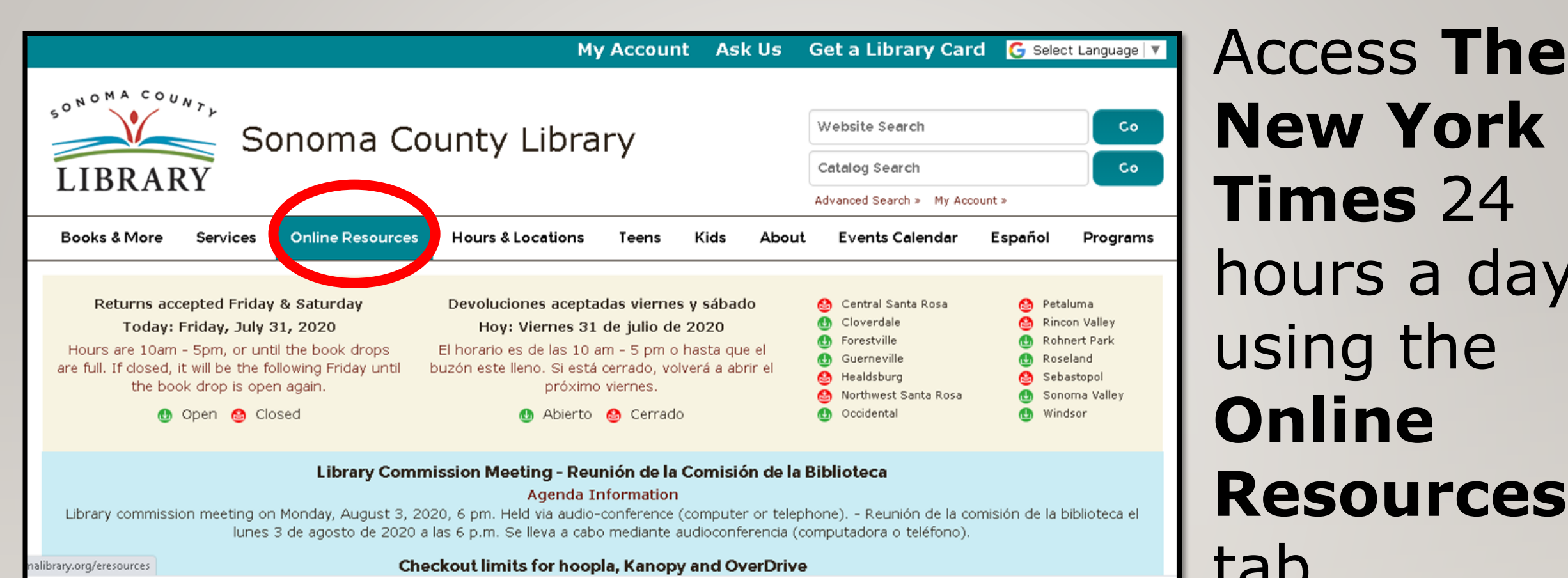

**New York Times** 24 hours a day using the **Online Resources**  tab.

### Visit **[sonomalibrary.org](http://sonomalibrary.org)**, your 24 hour a day **Sonoma County Library branch**

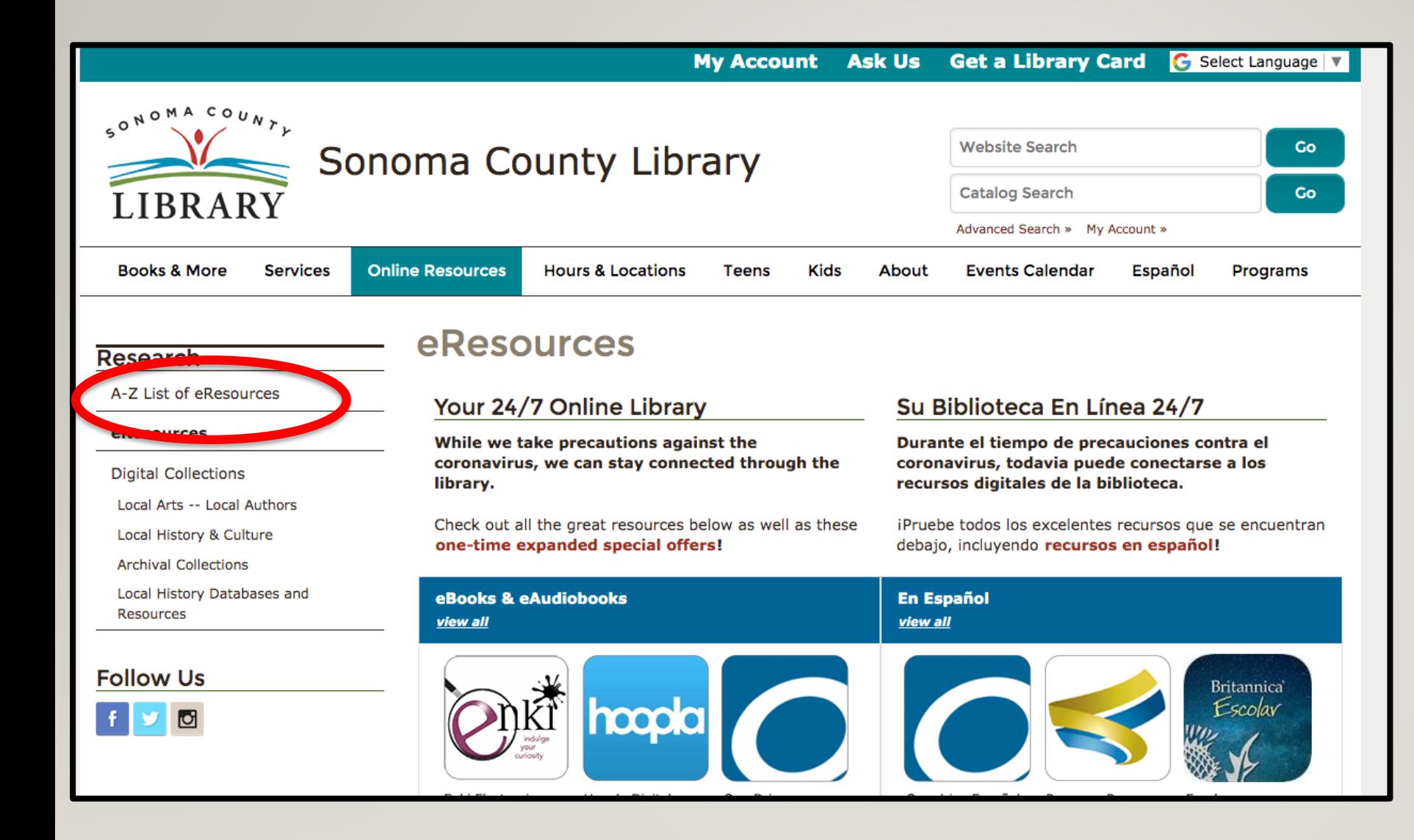

## Click on the **A-Z List of eResources** on the left side.

sayyy, specialized applications, organizational skills and Adobe Acrobat. Adults/Teens (12-17) -- **More Info** 

#### **Mango Languages**

Mango Languages is a major language learning service. The service is available to library card holders online and for mobile devices with the Mango app. Adults/Teens (12-17) -- More Info

#### **MasterFile Complete - Magazine Articles**

Read and download full text articles from more than 2,000 magazines, journals, and newspapers. Adults/Teens (12-17)--**More Info** 

#### **MedlinePlus**

MedlinePlus directs you to information to help answer health questions and contains extensive information about drugs and supplements, and an illustrated medical encyclopedia. Adults/Teens (12-17) -- More Info

#### **National Geographic Archives 1888-2015**

Magazines issues, images and maps produced by National Geographic from 1888-2015. Adults/ Teens (12-17) -- More Info

#### **National Geographic Kids**

and pictures produced by National Geographic for children. School-Age Children (5-12) -- More Books, videos

#### The New York Times - Remote Access

Check out a free 24 hour pass to access New York Times articles and content from home or on the go. Adults/Teens (12-17) More Info

#### **Newspapers.com**

Digital archive of:

- Cloverdale Reveille 1880 to 2004
- The Petaluma Newspapers 1876 to 2018
- The Press Democrat from 1928 to 1997
- Sonoma West Times and News 1895 to 2016

We've made arrangements with our partner, newspapers.com to provide free access to all Sonoma County Library titles during our closure. Please understand that this is a special arrangement to help us during the closure; we will need to go back to limiting access within branches (no remote access) when we reopen. Adults -- More Info

#### **NoveList K-8 Plus**

Scroll down and click on The New **York Times -Remote Access** 

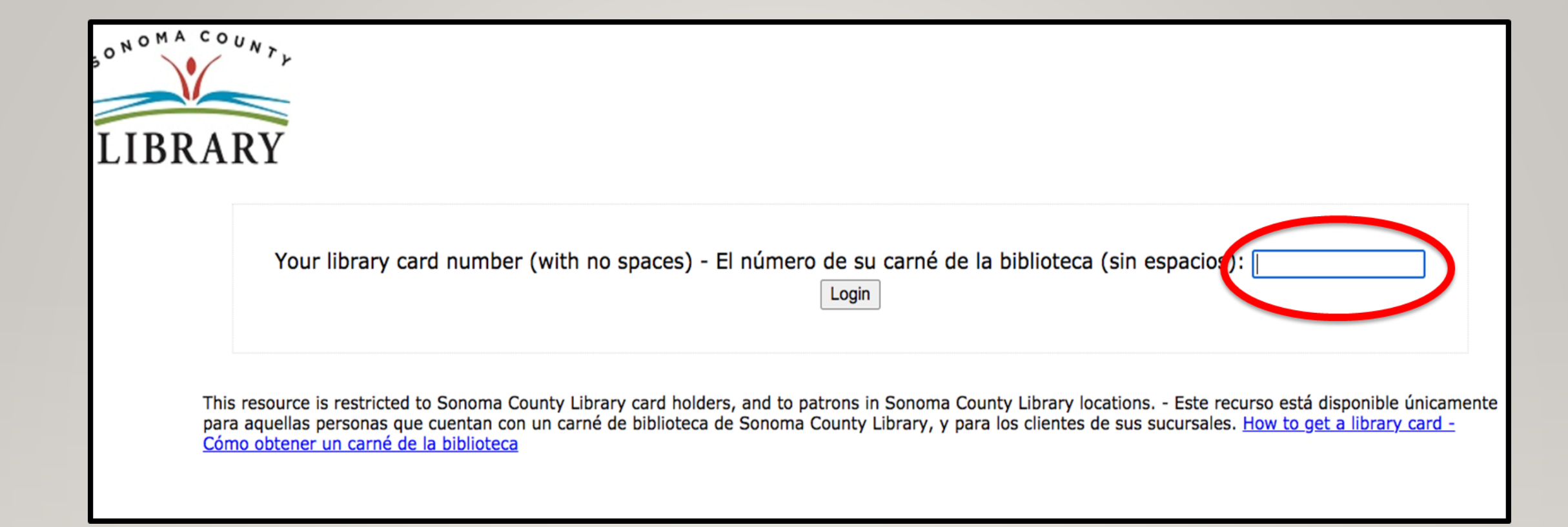

### You will be prompted to enter your library card number, Student OneCard number, or eCard number.

The New Hork Times NYTimes.com Pass

#### Welcome to The New York Times

Your organization has provided you with an NYTimes.com Pass, which gives you complimentary access to NYTimes.com and NYT apps.\*

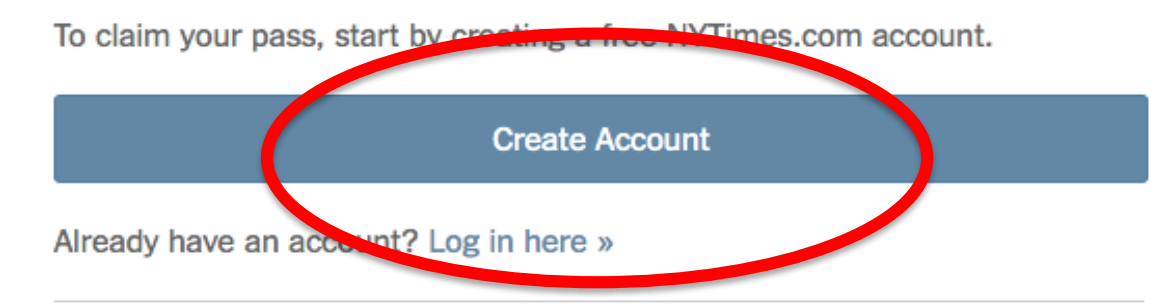

\* Does not include e-reader editions, Premium Crosswords or The New York Times Crosswords apps. NYTimes apps are not supported on all devices. Access to archived articles within the date range 1923-1980 is limited. You must have a valid email address from a participating organization. Other restrictions may apply.

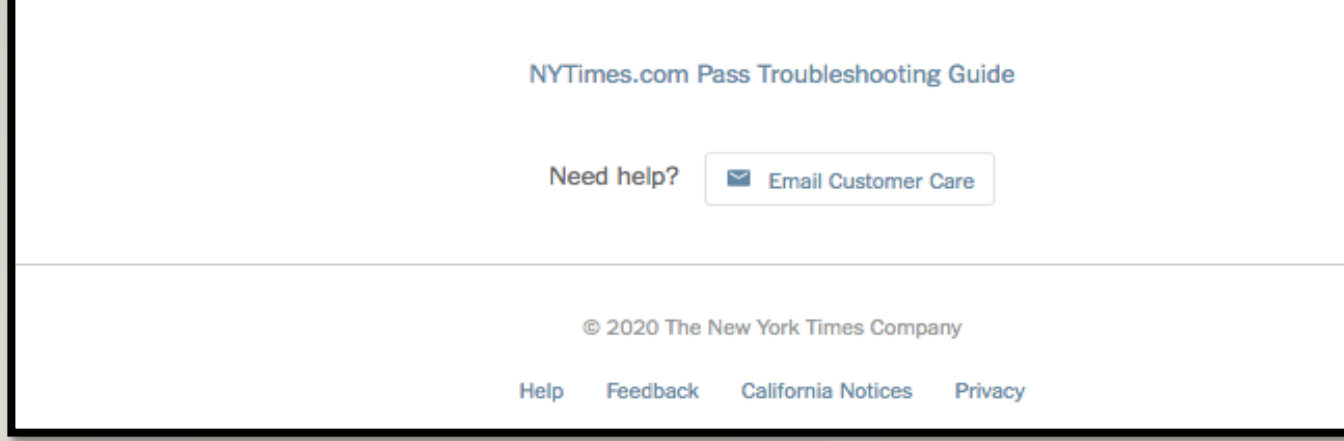

After entering your library account number you should see this screen. Now click on **Create** Account.

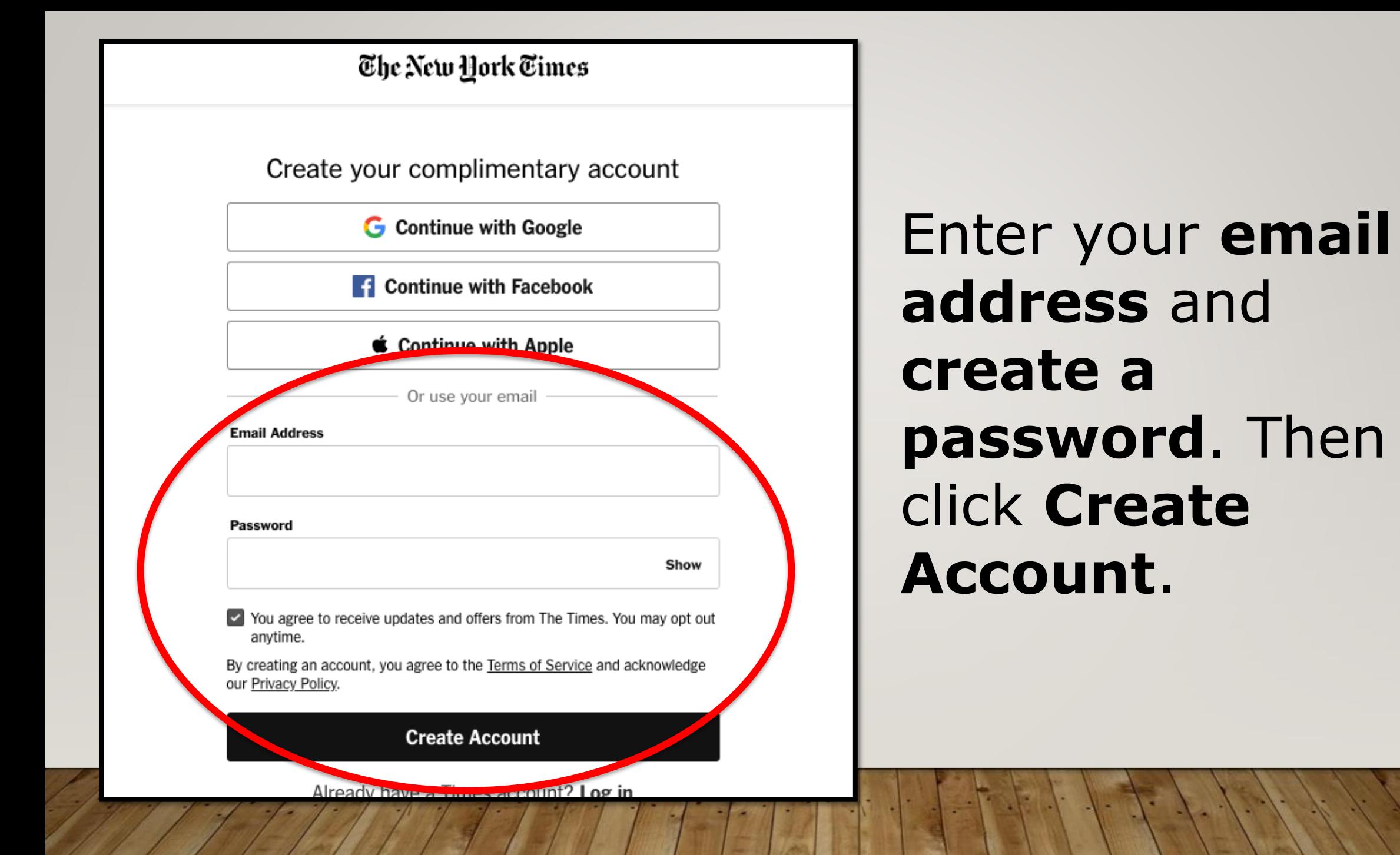

### The New York Times

Please submit your details to redeem your pass

Are you a student or faculty/staff?

Student

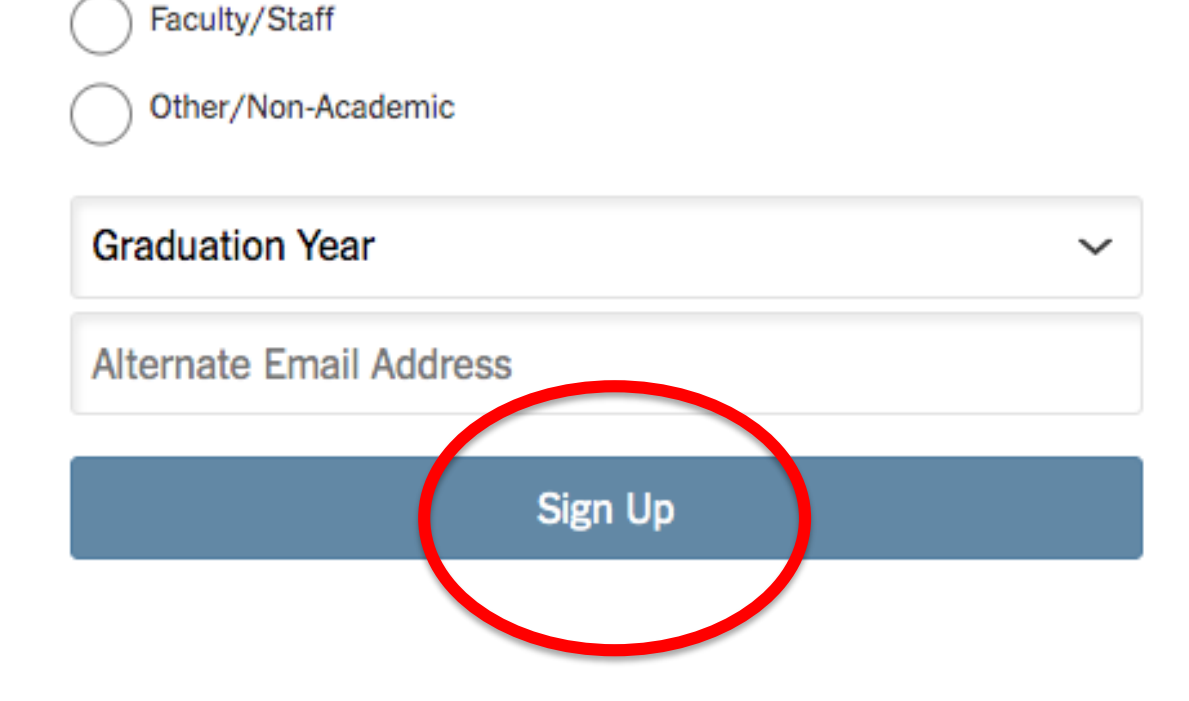

**Choose** Student, Faculty/Staff, or Other/Non-Academic and Graduation Year. Then click **Sign Up**.

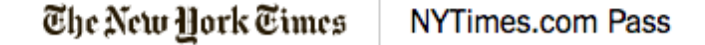

#### **Start Your Access**

Now that you have activated your pass, you can enjoy access to NYTimes.com and eligible apps from any location.

the Your Pass will expire on November 20th, 2020 at 10:29 PM ET

Set a Calendar Reminder to Renew

After expiration, you may activate a new pass by visiting NYTimes.com/GroupPass while connected to the network of your participating organization.

**Get Started** 

@ 2020 The New York Times Company

## Next, click Get **Started**

The New York Times

Read the newspaper every day to stay up to date on "All the news that's fit to print."

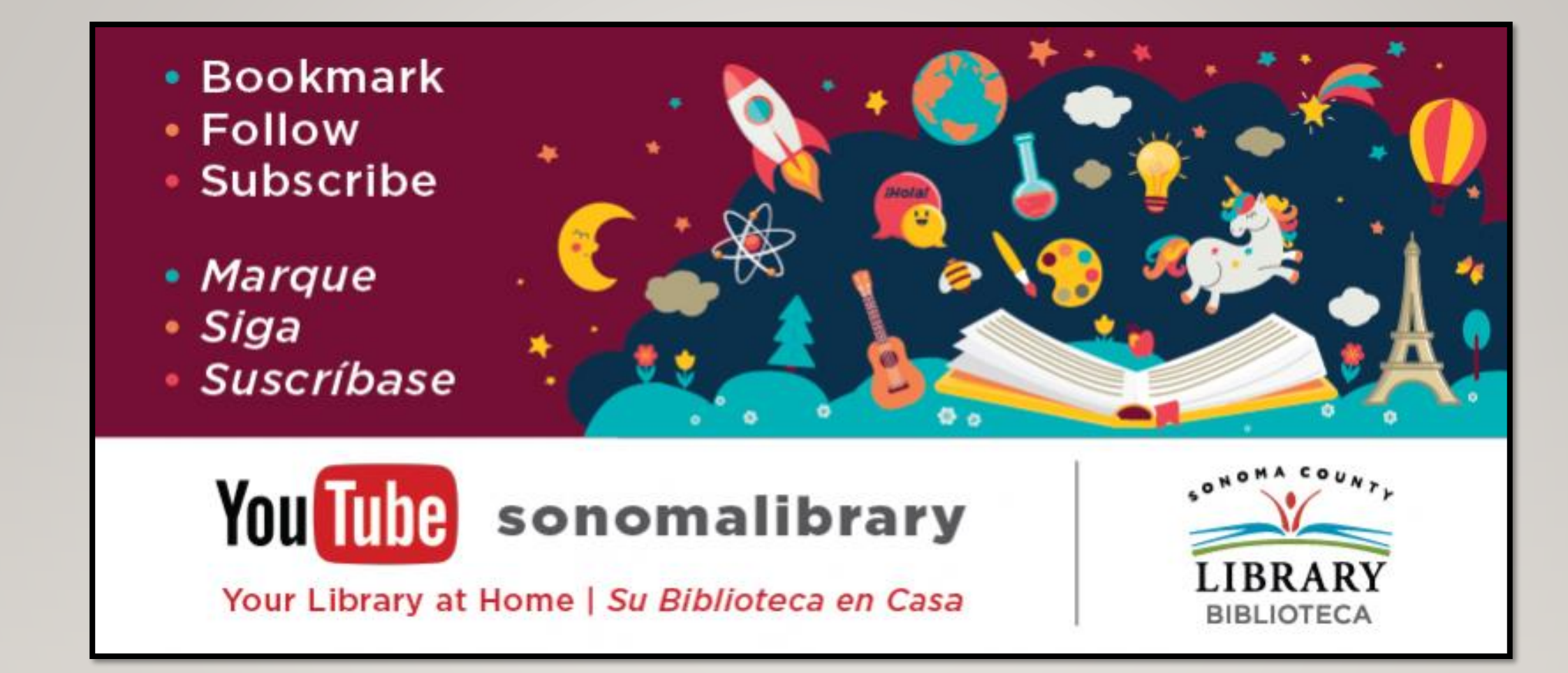

Enjoy **The New York Times**! Follow us for more helpful videos or get help from a librarian @ <sonomalibrary.org>

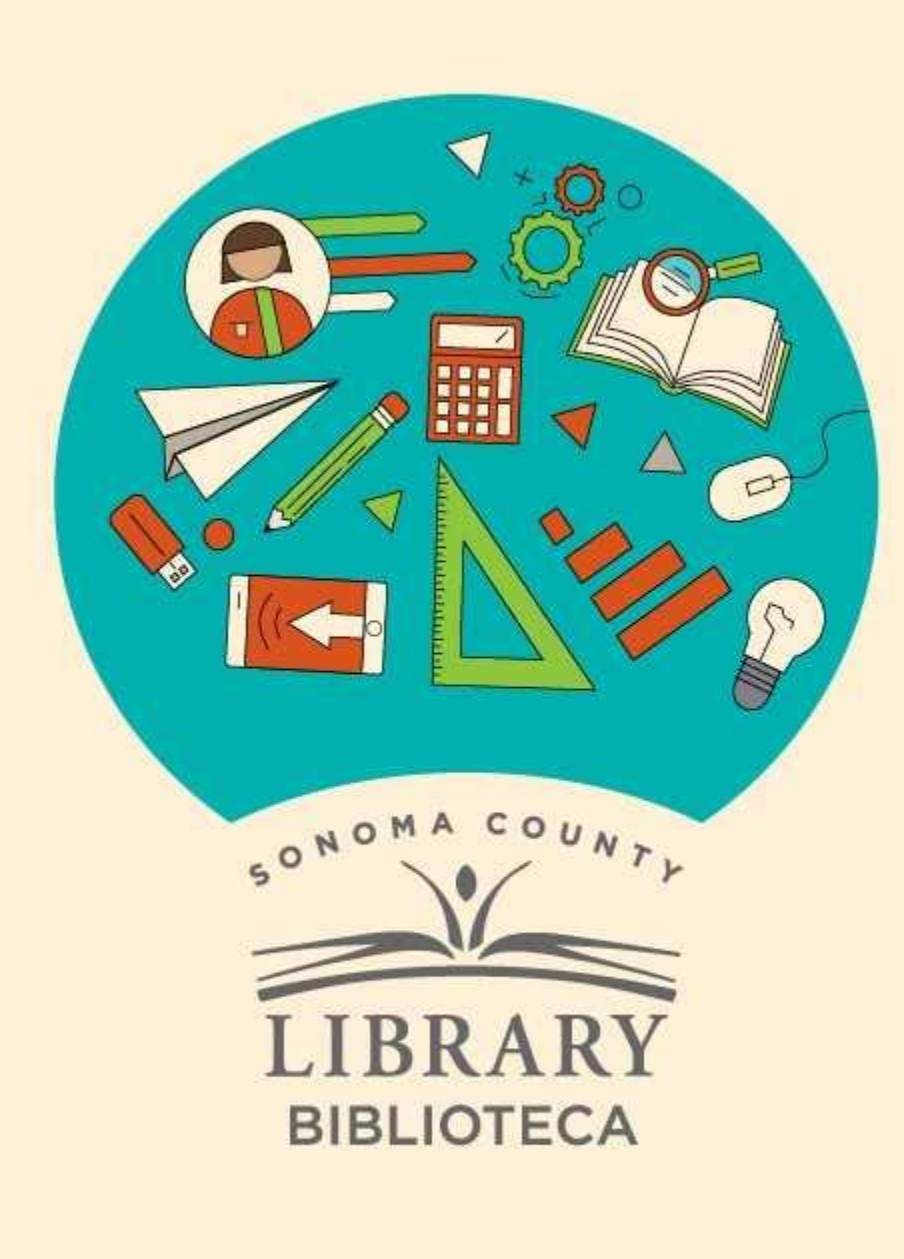

## **Thank You for Watching** Gracias por ver este video

For more information and to search additional resources please visit:

Para más información y para buscar recursos adicionales por favor visita:

> sonomalibrary.org/kids/ supporting-student-success

> Follow us & subscribe Síguenos y suscríbete

 $|O|$   $|O|$